$\bullet$  Im Prüfungsmanagement in ZEuS werden Berichte und Vorlagen im OpenDocument Format (ODF) bereit gestellt.

Notwendig für eine reibungslosen Nutzung der Dokumente ist daher für alle Mitarbeitenden im Bereich Prüfungsmanagement die Installation von **Libre Office**.

- • Das Programm wird auf die Rechner der Prüfungssekretariate verteilt, sofern sie von KIM betreut werden.
- $\bullet$  Andere Mitarbeitende im Fachbereich können sich das Open Source-Programm über folgende Website herunterladen:
	- → https://de.libreoffice.org/download/download/

Version 6.2.7 – stabile Version, empfohlen für das Unternehmensumfeld

|<br>|<br>|

#### **Folgende Berichte stehen Ihnen in ZEuS zur Verfügung:**

- $\bullet$ Anmeldelisten (30000 – 30003)
- $\bullet$ Teilnehmerlisten (30010 – 30012)
- $\bullet$ Prüfungsübersichten (50001)
- $\bullet$ Notenlisten (32000)
- $\bullet$ Verschiedene Leistungsnachweise und Teilnahmebestätigungen

**… außerdem Serienbrief-Vorlagen und Vordrucke, die in Absprache mit den Fachbereichen individuell erstellt und bereitgestellt werden.** 

## **6. Berichte – Hinweise**

#### **Hinweise zu den Suchsets**

- Die folgenden Suchsets bieten lediglich eine Orientierung bzw. Hilfestellung und müssen ggf. noch an Ihre individuellen Bedürfnisse angepasst werden. Kommen Sie gerne auf das Team Campusmanagement zu, damit wir die Berichte und Suchsets gemeinsam personalisieren und auf die Bedürfnisse Ihres Fachbereichs anpassen.
- Sie finden in diesem Dokument nur allgemeine Suchsets. Suchsets für spezielle Berichte Ihres Fachbereichs legen wirdann gemeinsam an.
- Im Folgenden zeigen wir Ihnen den Klickweg, unter dem Sie die jeweiligen Berichte finden. Nachdem Sie die Suche durchgeführt haben, wählen Sie über der Ergebnisliste im Dropdown-Menü (**1**) den gewünschten Bericht aus und laden ihn mit Klick auf **Ausführen** (**2**) herunter.

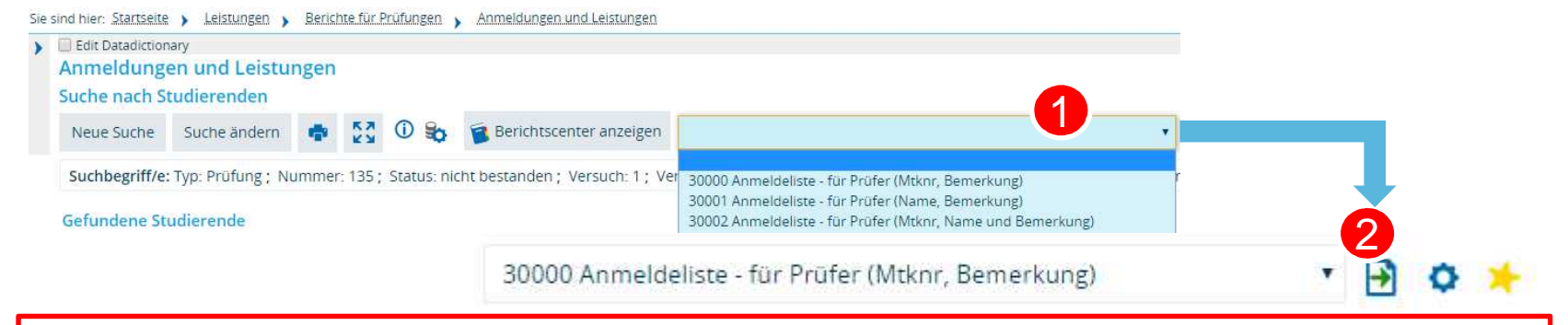

**Bitte beachten Sie unbedingt** die Einstellungen zu Gleich / Ungleich (= oder <>), da sie das Suchergebnis stark beeinflussen können! Standardmäßig ist immer  $, ='$  eingestellt. Wir haben in den Suchsets rot markiert, wenn diese Einstellung geändert werden muss.

#### **Anmeldeliste (Berichte 30000 - 30003)**

Liste der Anmeldungen einer bestimmten Prüfung

Klickweg zur Suchmaske: Leistungen > Berichte für Prüfungen > Anmeldungen und Leistungen

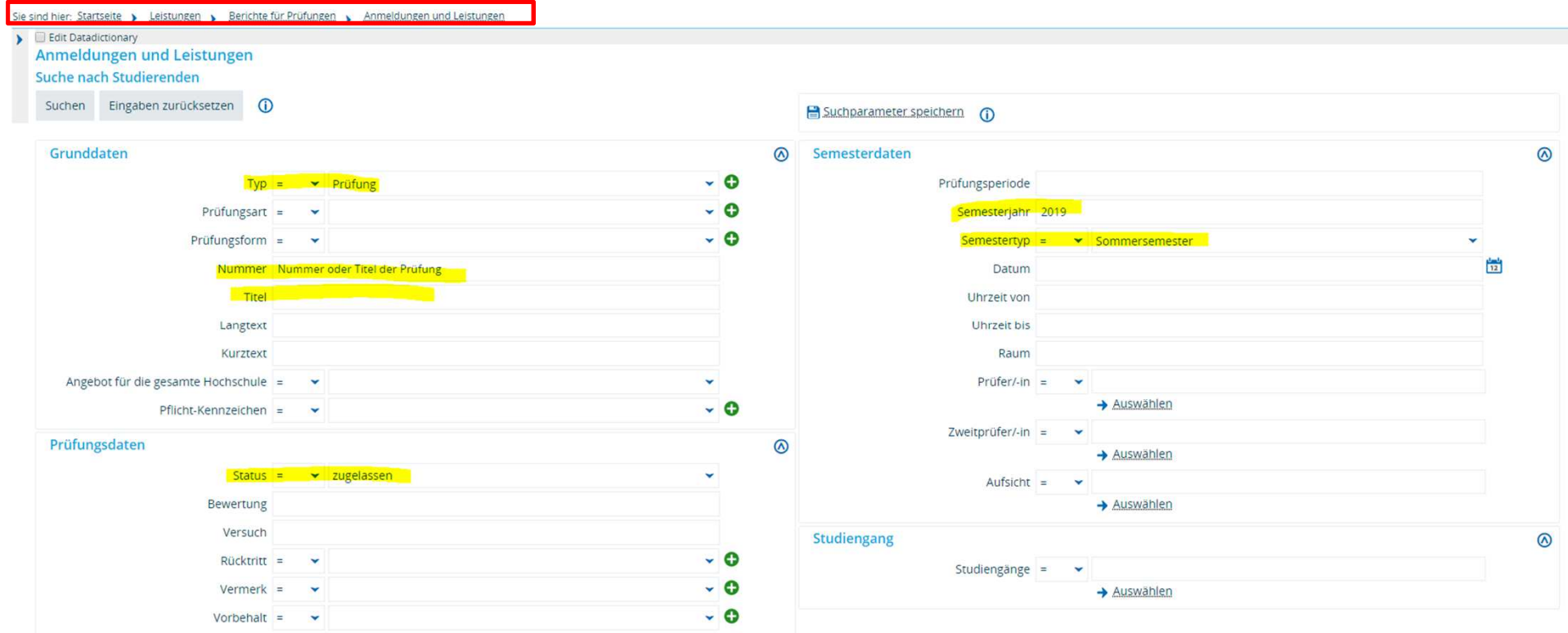

#### **Teilnehmerliste (Berichte 30010 - 30012)**

Liste der Personen, die für eine bestimmte Prüfung bereits eine Leistung erhalten haben

Klickweg zur Suchmaske: Leistungen > Berichte für Prüfungen > Anmeldungen und Leistungen

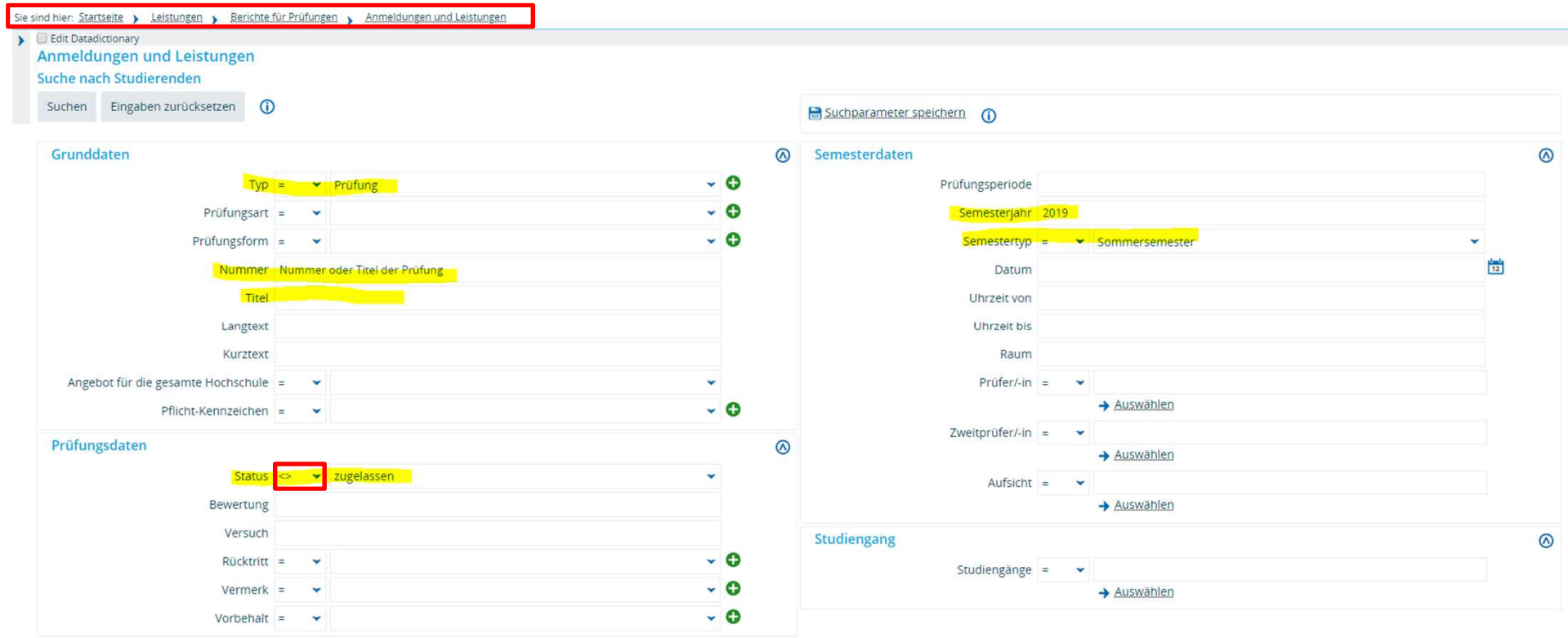

#### **Prüfungsübersicht (Bericht 50001)**

Terminliche Übersicht der gesuchten Prüfungen

Klickweg zur Suchmaske: Lehr- und Prüfungsorganisation > Planungsberichte > Prüfungsplanung

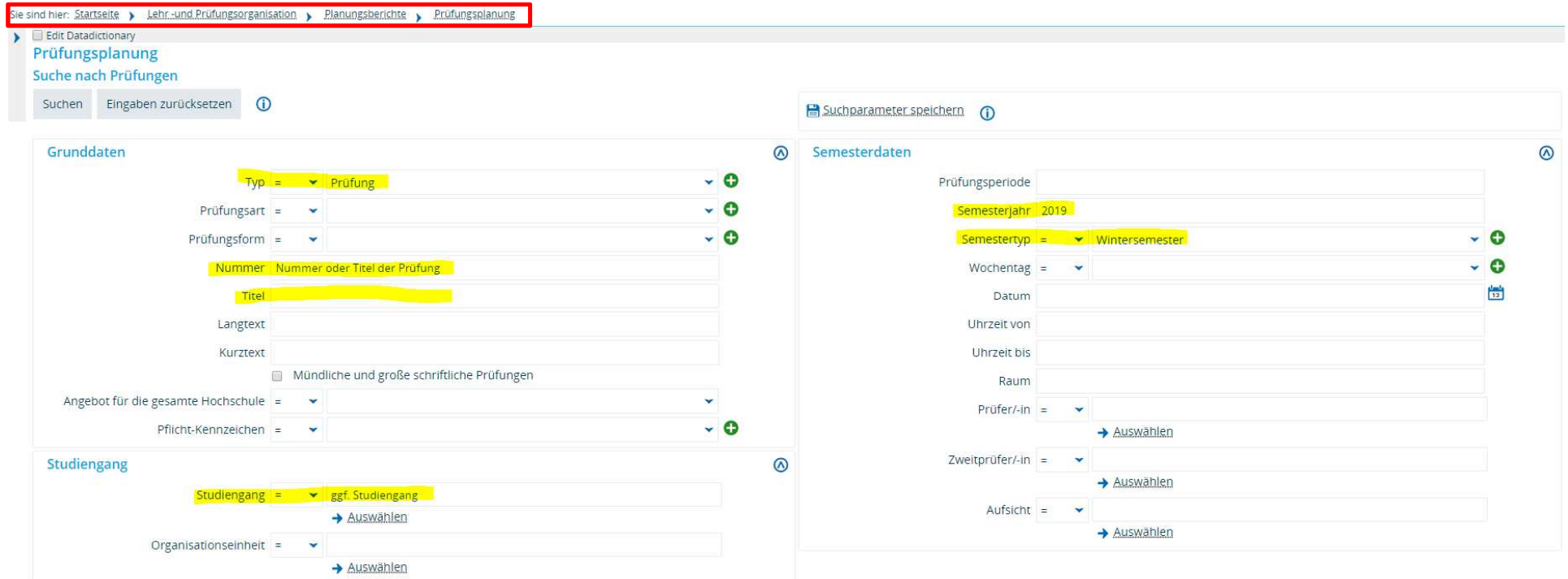

#### **Notenliste (Bericht 32000)**

Liste der Noten der einzelnen Prüfungsteilnehmer

Klickweg: Leistungen > Noten eingeben

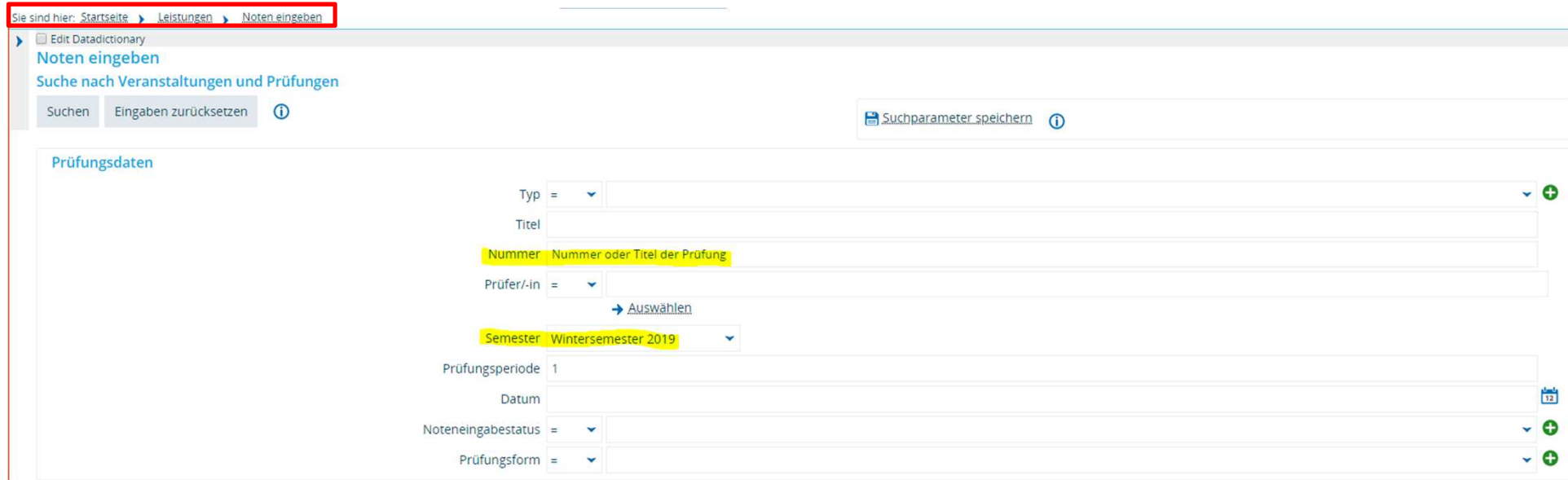

Rufen Sie die Prüfung auf. In der Bearbeitungsmaske finden Sie oben ein Dropdown-Menü, in dem Sie die Notenliste auswählen und sich ausgeben lassen können.

#### **Leistungsnachweise (u.a. Bericht 60002 + 60003)**Notenspiegel, Transcript of Records

Klickweg: Leistungen > Leistungen bearbeiten pro Studierendem

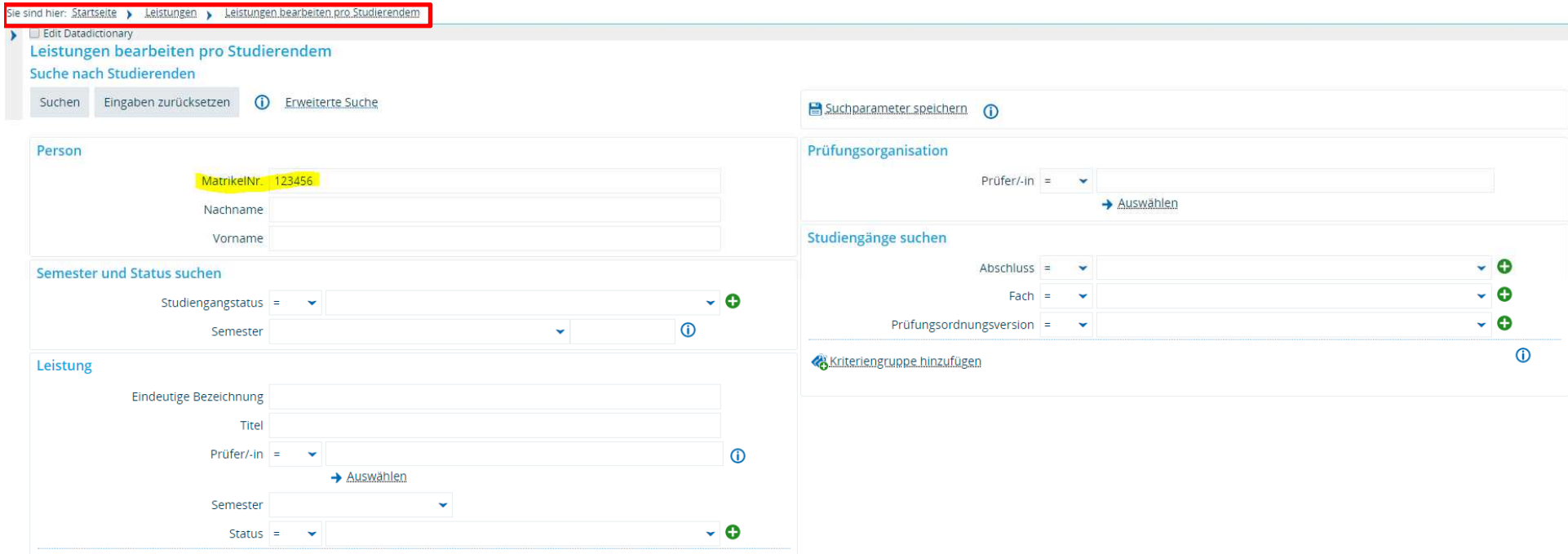

Rufen Sie den Studierenden auf. Unter dem Studienverlauf wechseln Sie in den Reiter **Berichte** und wählen im Dropdown-Menü den gewünschten Bericht aus.